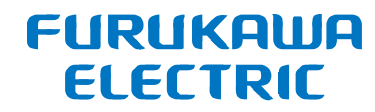

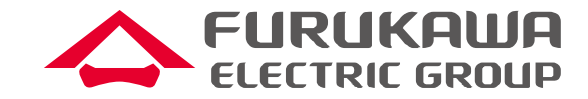

# FITELnet F220/F221 トレーニング資料 (F200との比較無し) 資料4:設定コマンドの解説

# 2022年10月 古河電気工業株式会社 古河ネットワークソリューション株式会社

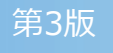

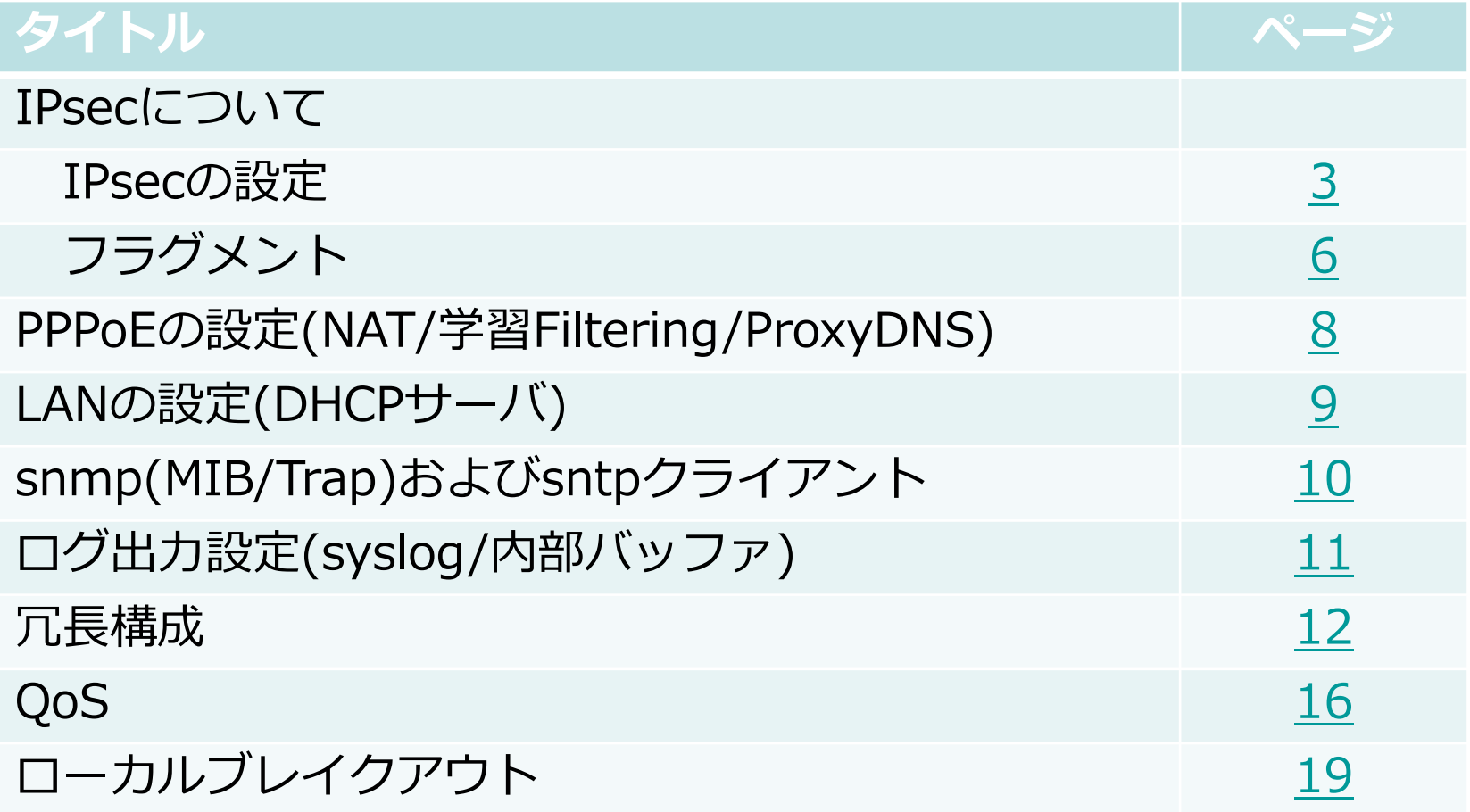

#### <span id="page-2-0"></span>IPsecの設定①

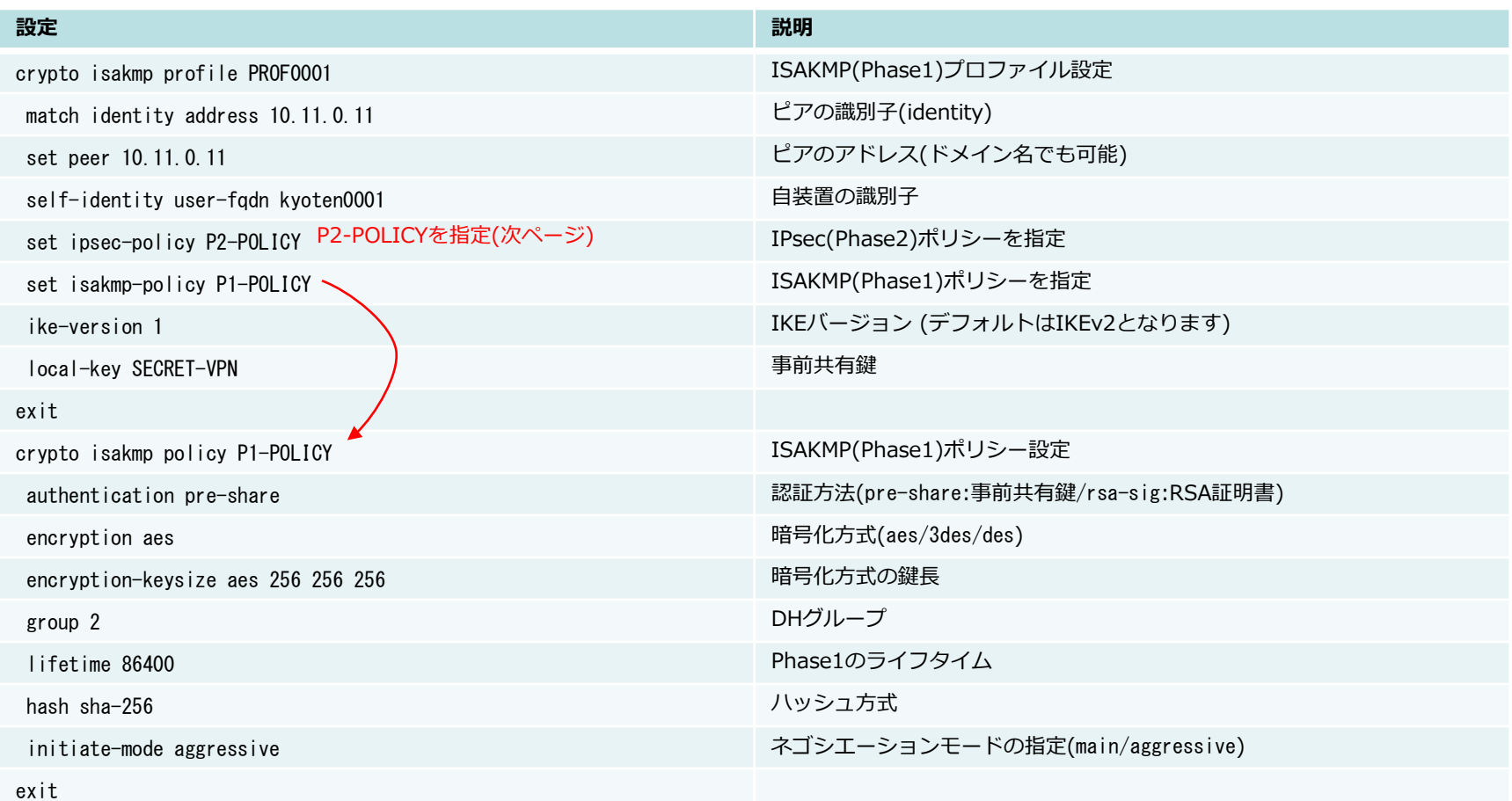

- IPsecの設定はprofile(P1)/map(P2)とpolicyに分かれています
	- profile/mapはIDや鍵等を設定します
	- policyは暗号アルゴリズム等を設定します
- profileとpolicyの紐付けは set isamkp-policy で行います
- 1つのpolicyを複数のprofileに紐付けることが可能です (policyとprofileを1:Nに紐付け可能)

All Rights Reserved, Copyright© FURUKAWA ELECTRIC CO., LTD. 2020

#### IPsecの設定②

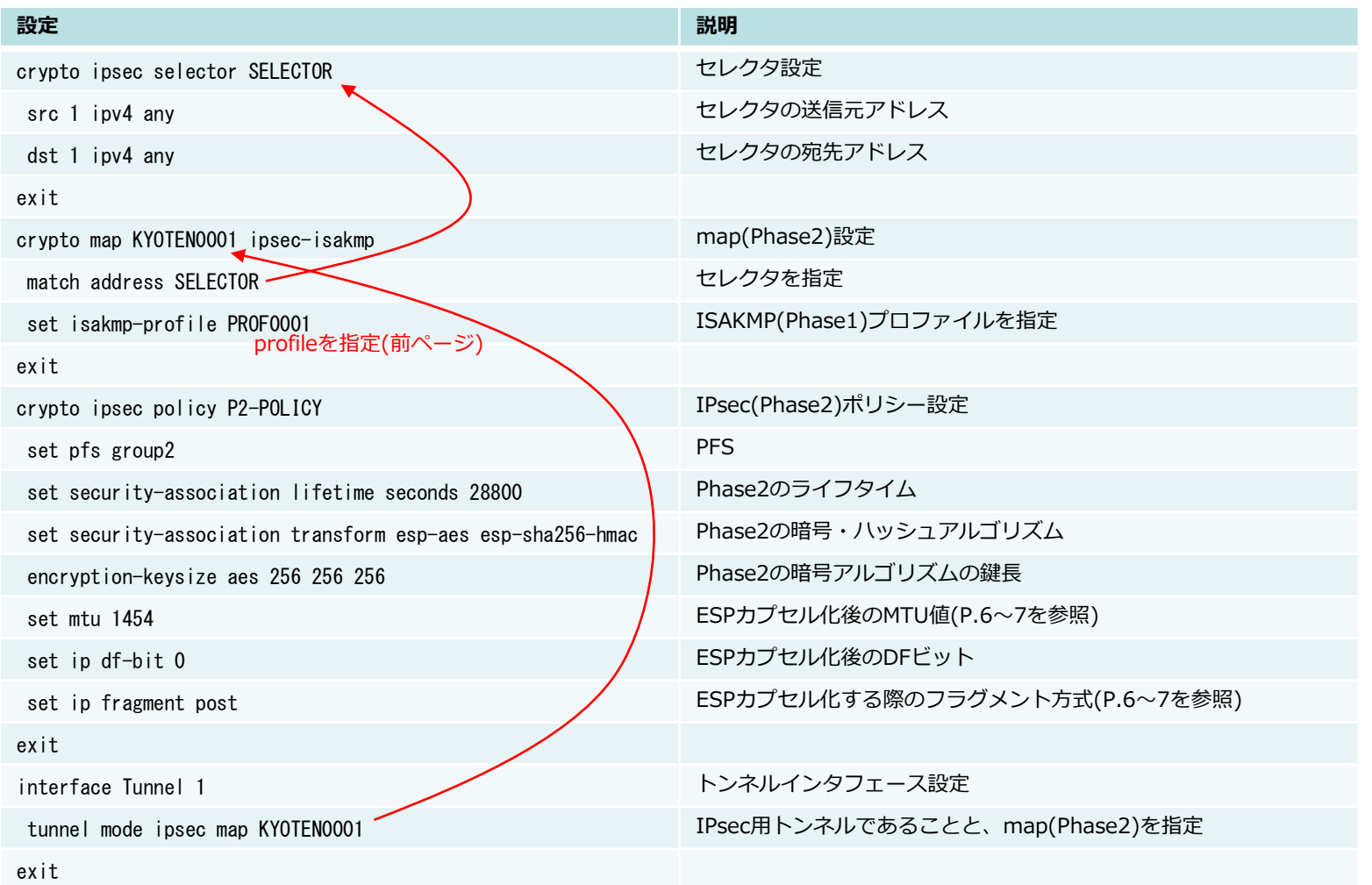

- profileとpolicyの紐付けは set ipsec-policy (crypto isakmp profileモード)で行います
- 1つのpolicyを複数のmapに紐付けることが可能です(policyとmapを1:Nに紐付け可能)
- ルートベースをサポートしており、ポリシーベースは未サポートです (宛先アドレスでSAを決定します。ポート番号でSAを決定することはできません)

その他、IPsec 設定時の注意事項

- デフォルトでIPsecは動作する動作となります。有効化させるための設定はありません
- 平文を通したくない場合、明示的に access-list で deny を設定して破棄する必要があります
- 下記の設定で IPsec 関連のログを有効化します

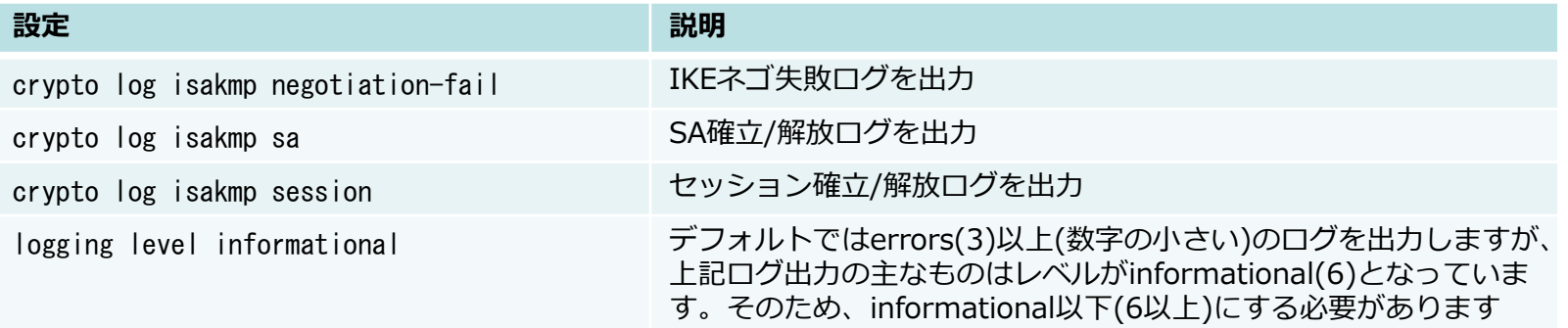

# <span id="page-5-0"></span>IPsecのフラグメント方式(pre-fragment)

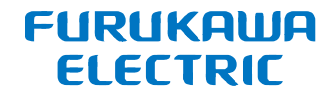

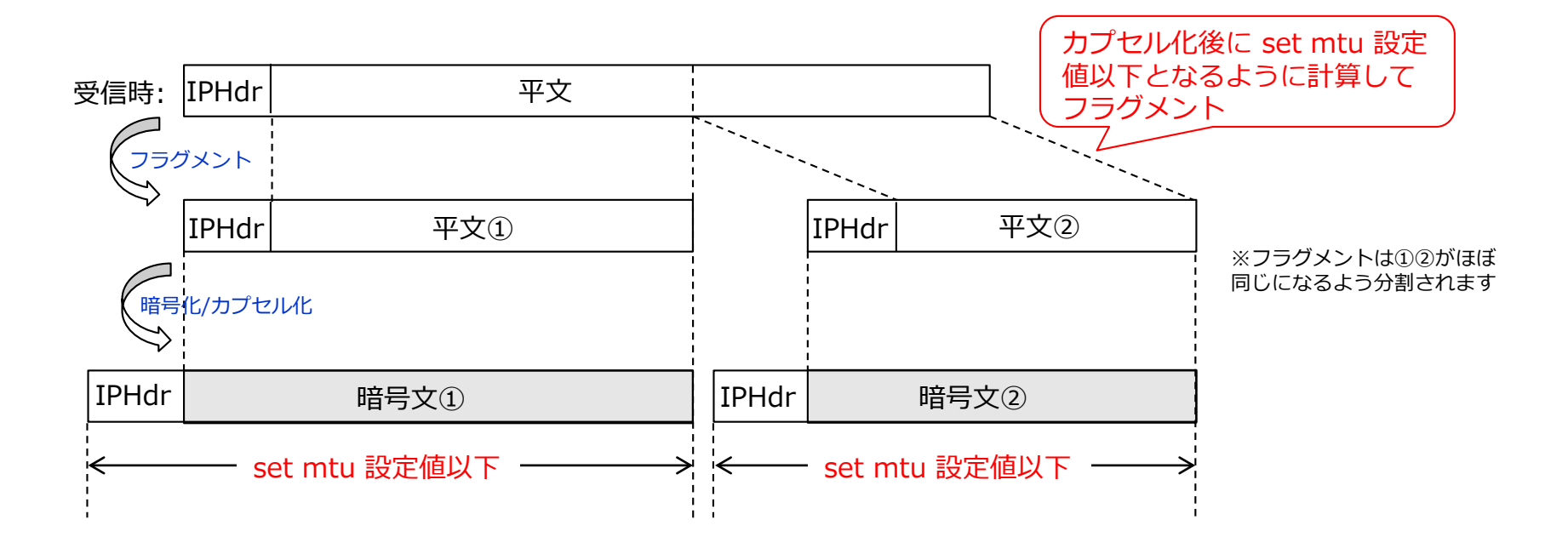

- カプセル化前にフラグメントする方式をpre-fragmentと言います
- ESP受信側でリアセンブルする必要が無く、個々のフラグメントパケットを復号できるため、 受信側の負荷を小さくできるメリットがあります
- 受信した平文パケットのIP HeaderのDF(Don't Fragment)が0である必要があります。 DFが1でカプセル化後にset mtu超となる場合、ICMP の Fragumentation needed and DF setを送信元に返信します(Path MTU Discoveryの動作)
- F220では、set ip fragment post (crypto ipsec policyモード)が設定されていない場合に pre-fragmentとなります
- カプセル化後のMTU値をset mtu (crypto ipsec policyモード)で指定します

### IPsecのフラグメント方式(post-fragment)

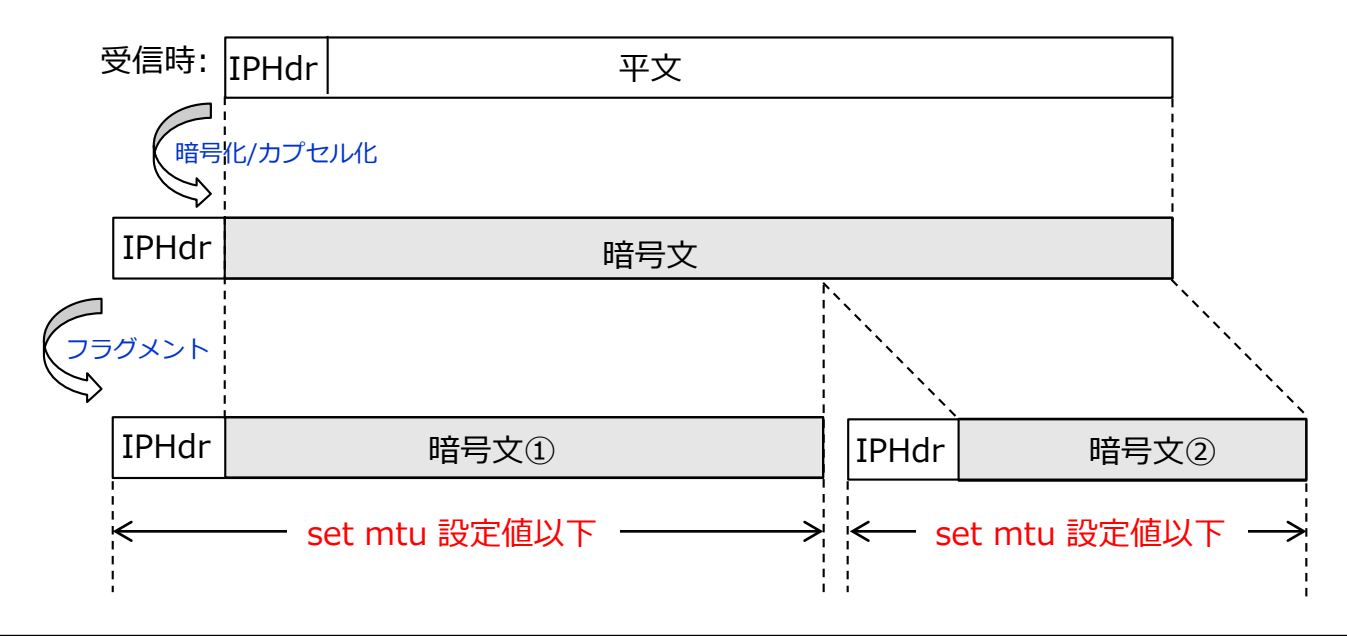

- カプセル化後にフラグメントする方式をpost-fragmentと言います
- フラグメントされる場合でもESPを受信したIPsecGWがリアセンブルしてから復号するため、最終的に ユーザが受信する平文パケットはフラグメントされる前と同じというメリットがあります
- 受信した平文パケットのIP HeaderのDFが0でも1でもフラグメント可能です
- F220では、下記2つを設定(両方必要)することでpost-fragmentとなります set ip fragment post
	- set ip df-bit 0
- set ip df-bitは、カプセル化後のDF値を決める設定です。設定値としては下記があります。 0: DFを0にする
	- 1: DFを1にする
	- copy: 受信した平文のDF値をカプセル化後にコピーする
	- カプセル化後のESPパケットはフラグメントされているので、DF=0となる必要があります
- カプセル化後のMTU値をset mtuで指定します

# <span id="page-7-0"></span>PPPoEの設定(NAT/学習Filtering/ProxyDNS)

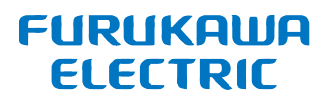

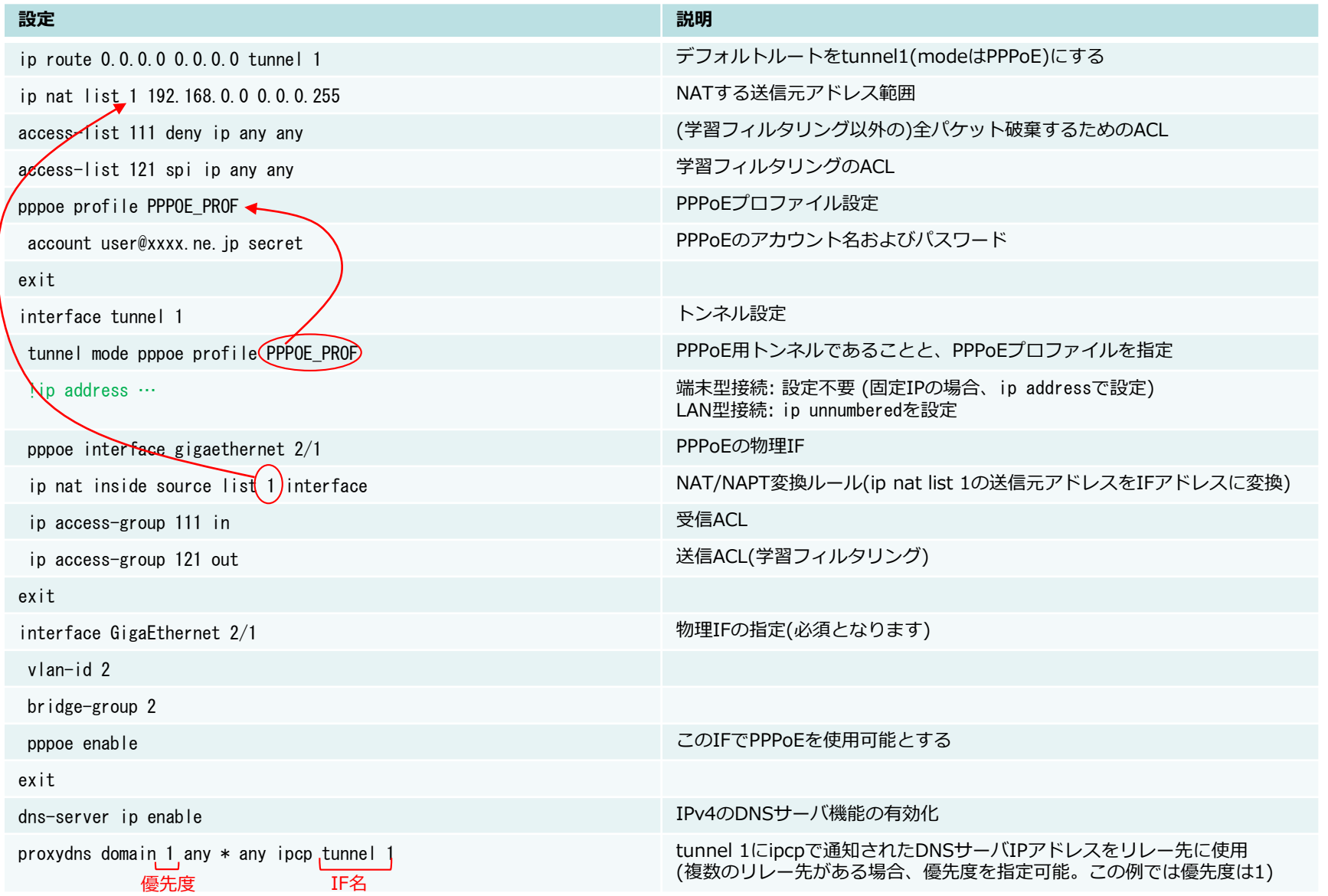

All Rights Reserved, Copyright© FURUKAWA ELECTRIC CO., LTD. 2020

## <span id="page-8-0"></span>LANの設定(DHCPサーバ)

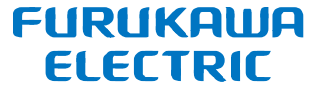

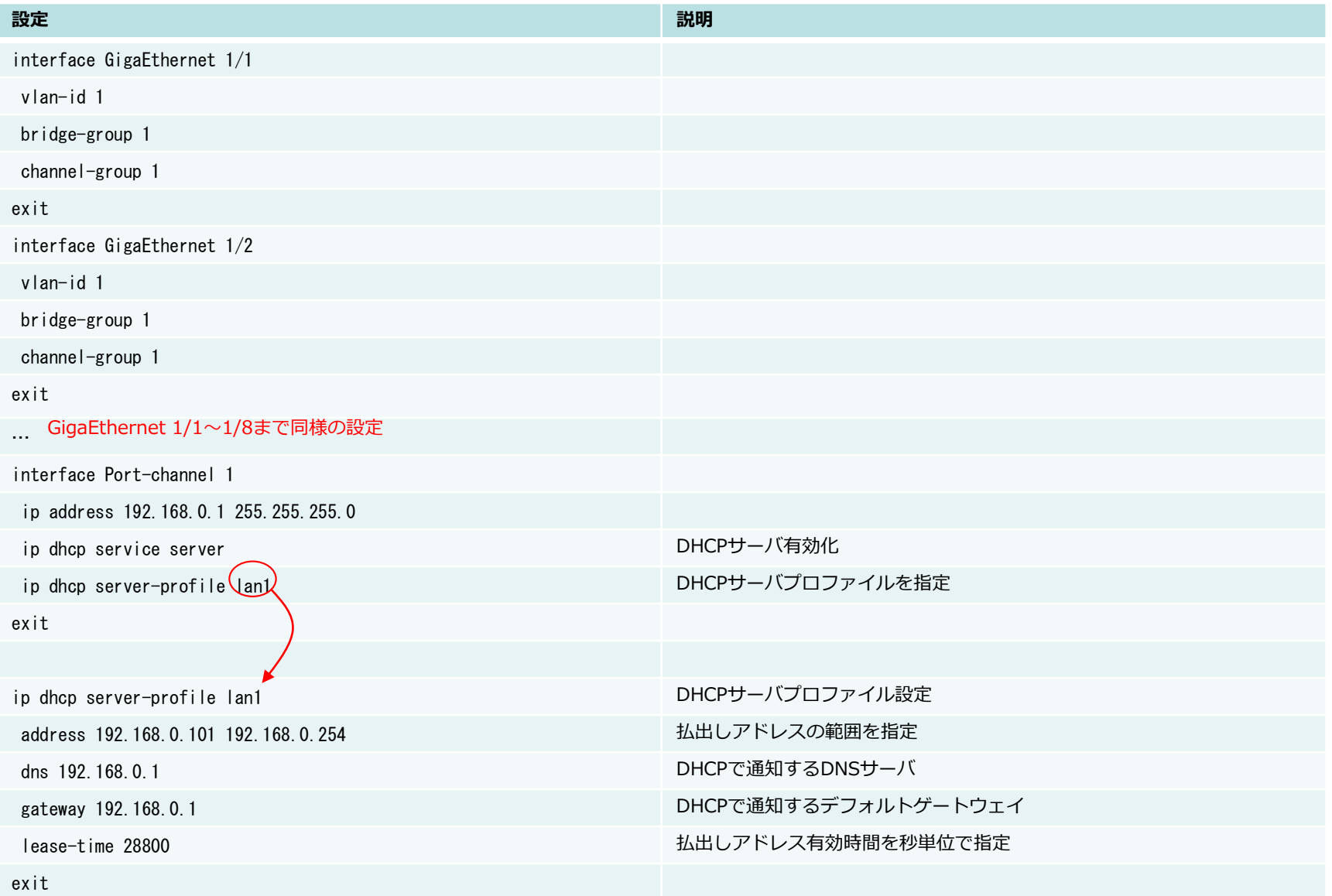

All Rights Reserved, Copyright© FURUKAWA ELECTRIC CO., LTD. 2020

# <span id="page-9-0"></span>snmp(MIB/Trap)およびsntpクライアント

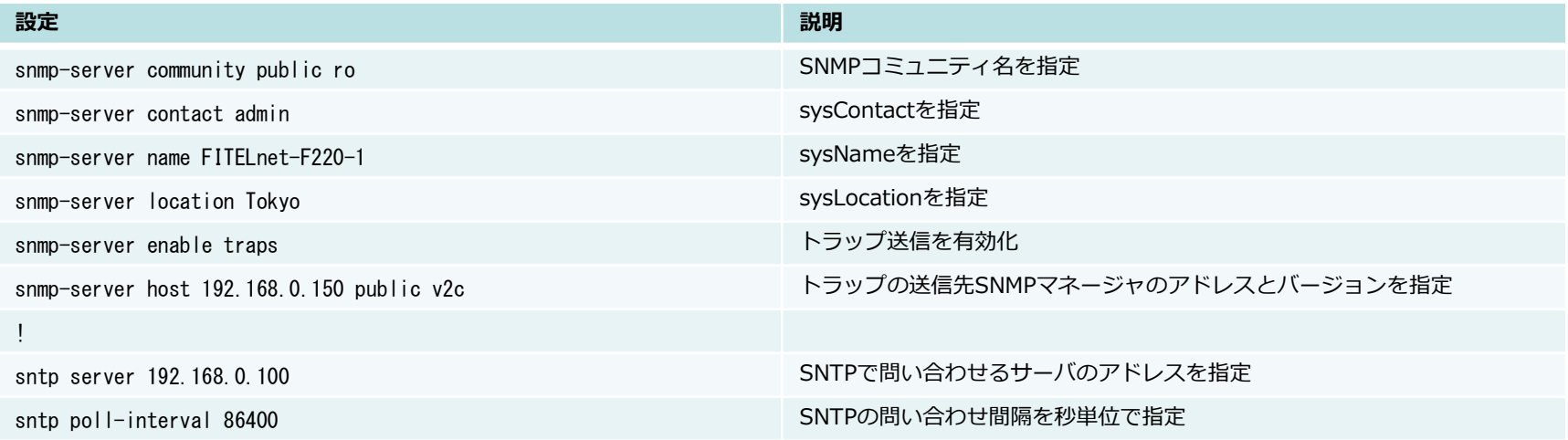

## <span id="page-10-0"></span>ログ出力設定(syslog/内部バッファ)

- F220ではログの出力先には下記があり、個別に制御することが可能です logging host (syslogサーバに出力) logging buffer(F220内部バッファに出力) logging console(コンソールに出力) logging telnet (telnetに出力)
- syslogで送信されるファシリティについて ログ毎にファシリティが異なります(マニュアルのメッセージ集に記載) logging fixed-facilityで指定した値で送信することができます
- syslogで送信されるレベルについて ログ毎にレベルが異なります(メッセージ集に記載) 出力先毎に logging (host|buffer|console|telnet) level で出力されるレベルを設定可能で、この設定が 無い場合は logging buffer で設定された値で動作します。デフォルト値は errors(3) です。

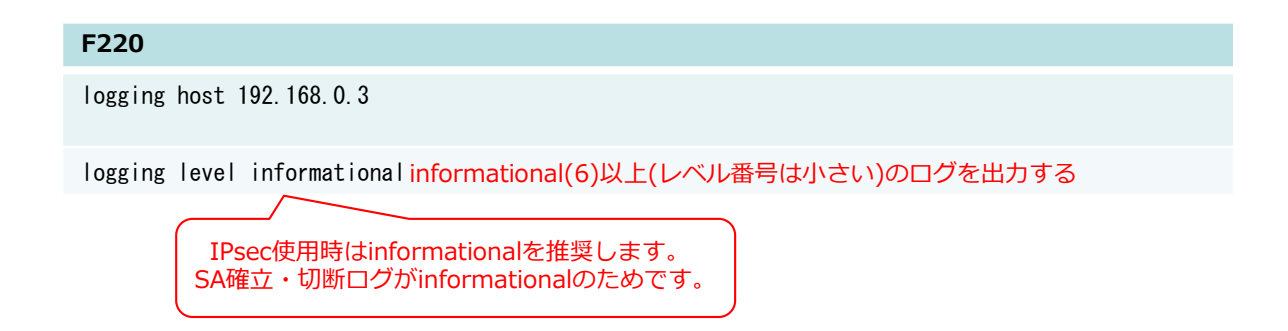

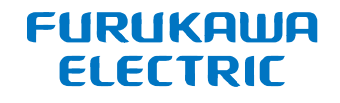

<span id="page-11-0"></span>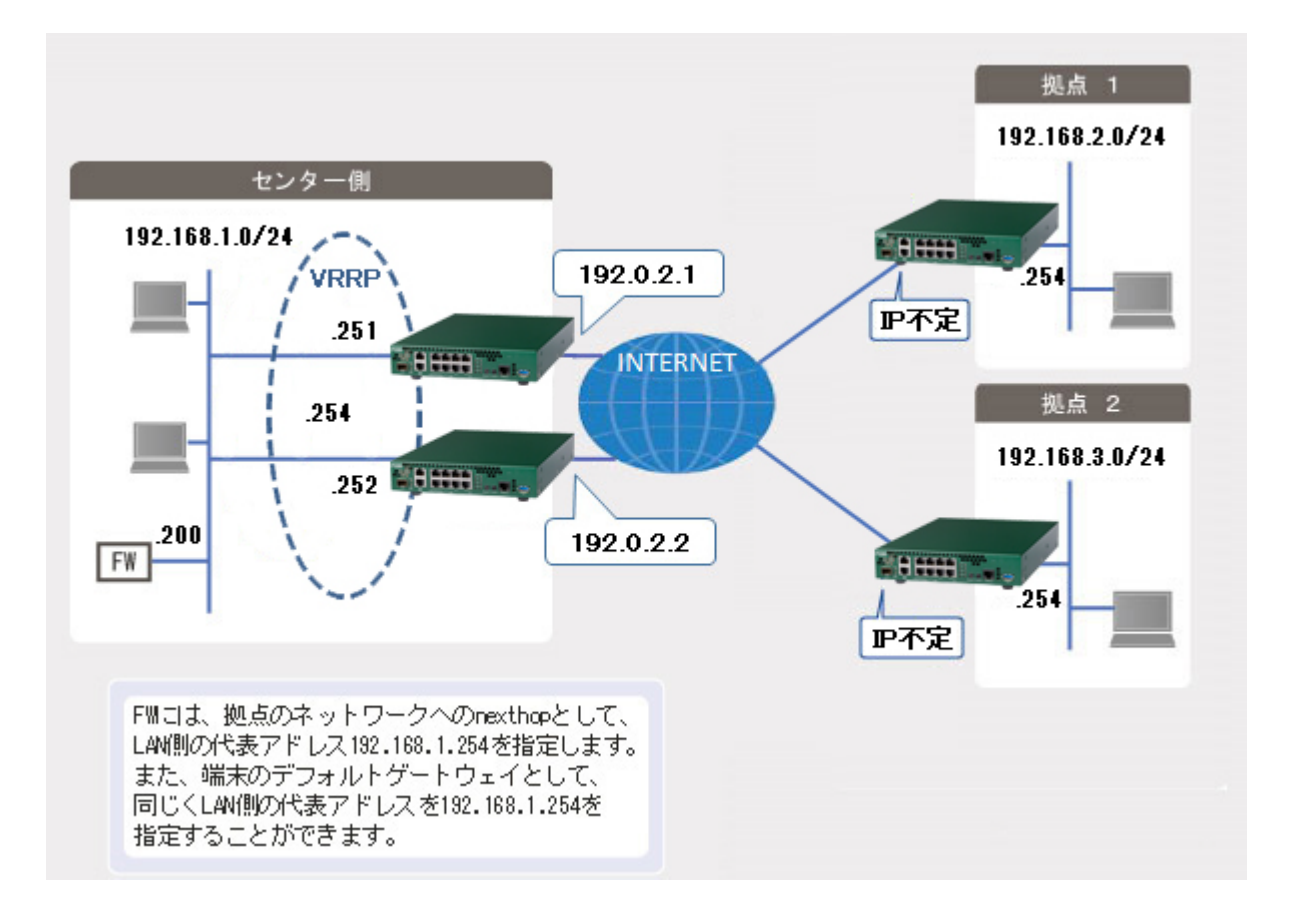

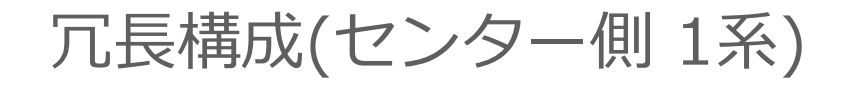

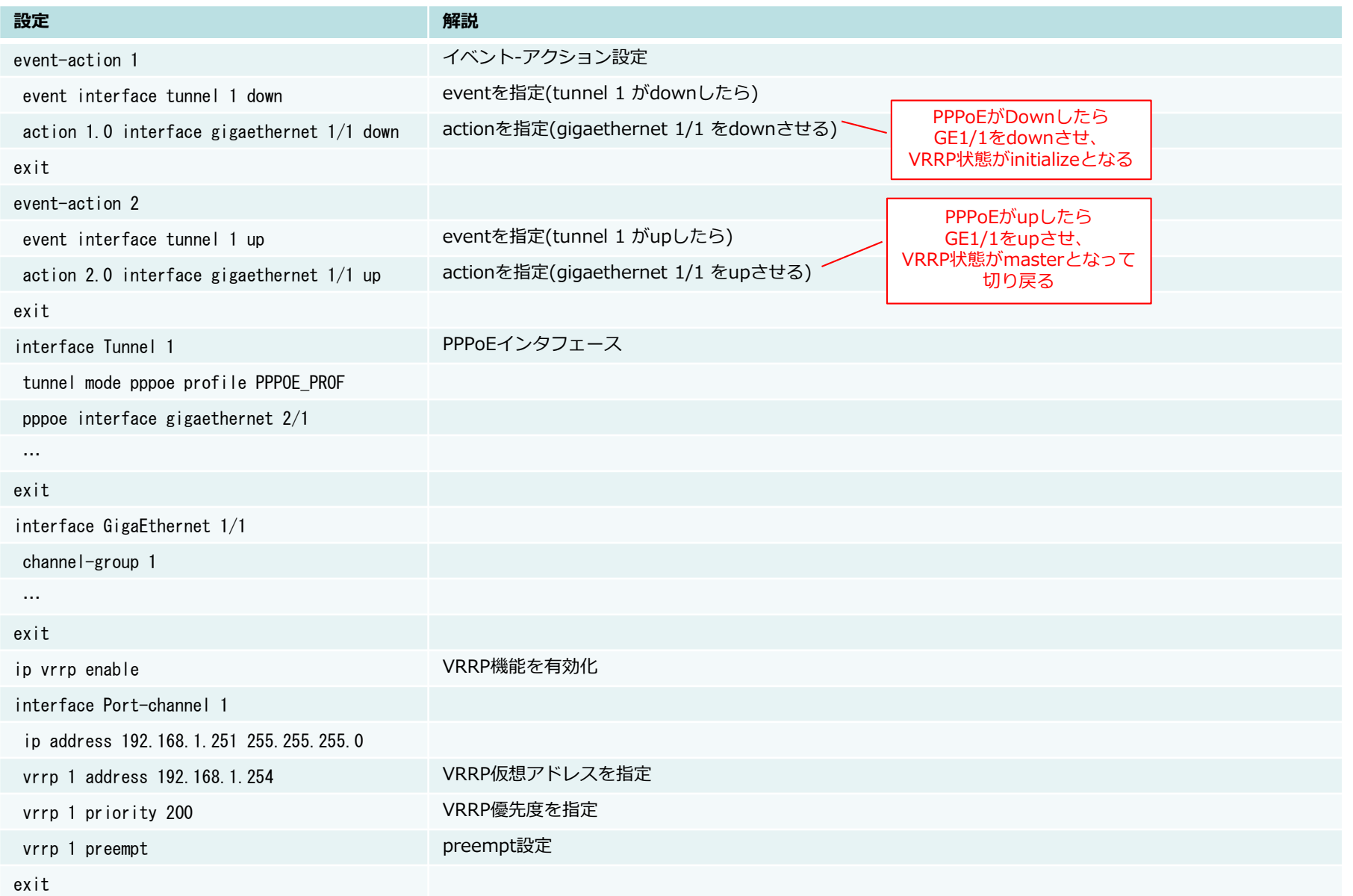

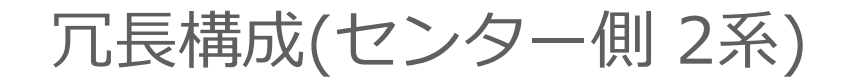

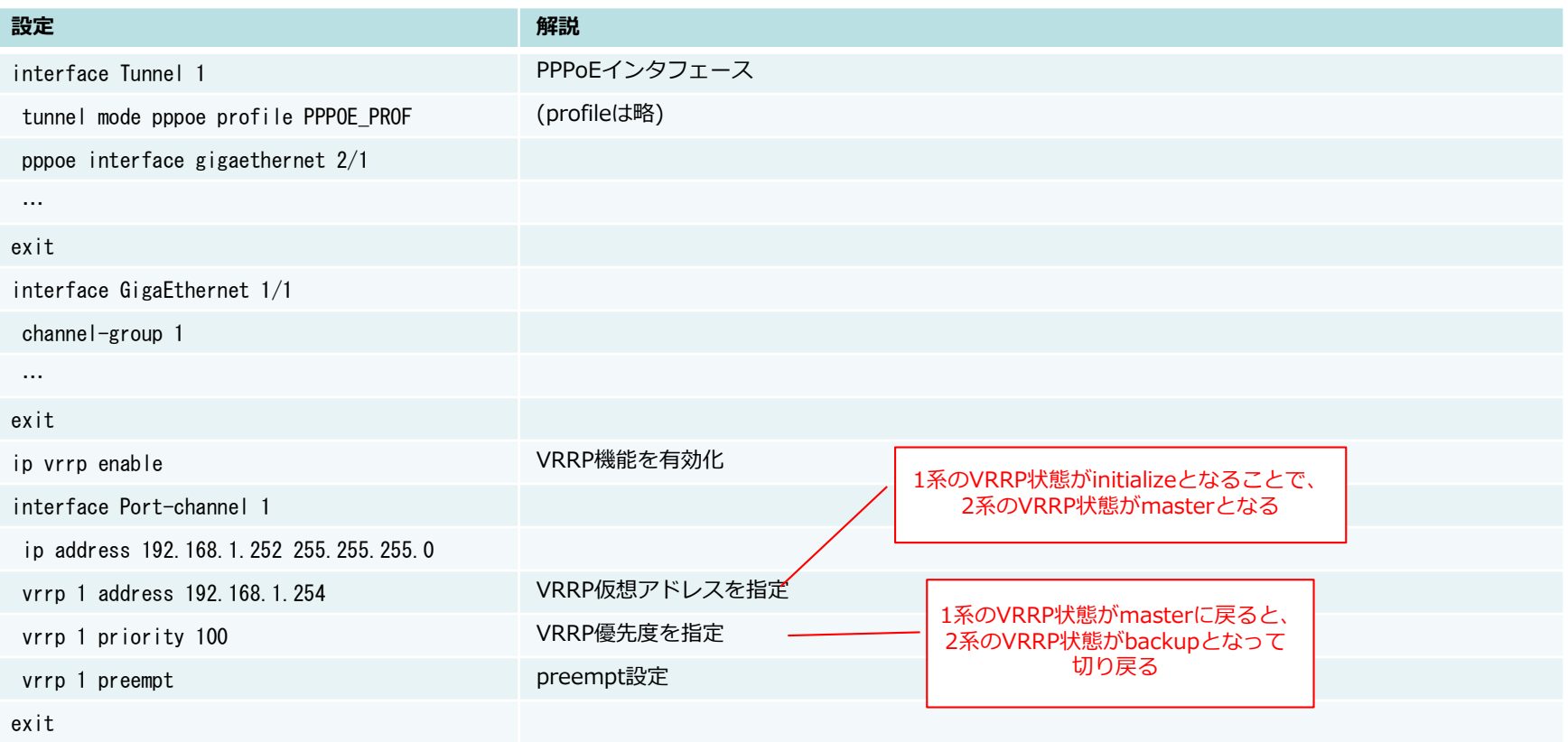

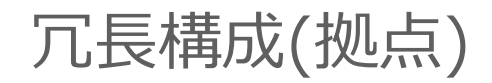

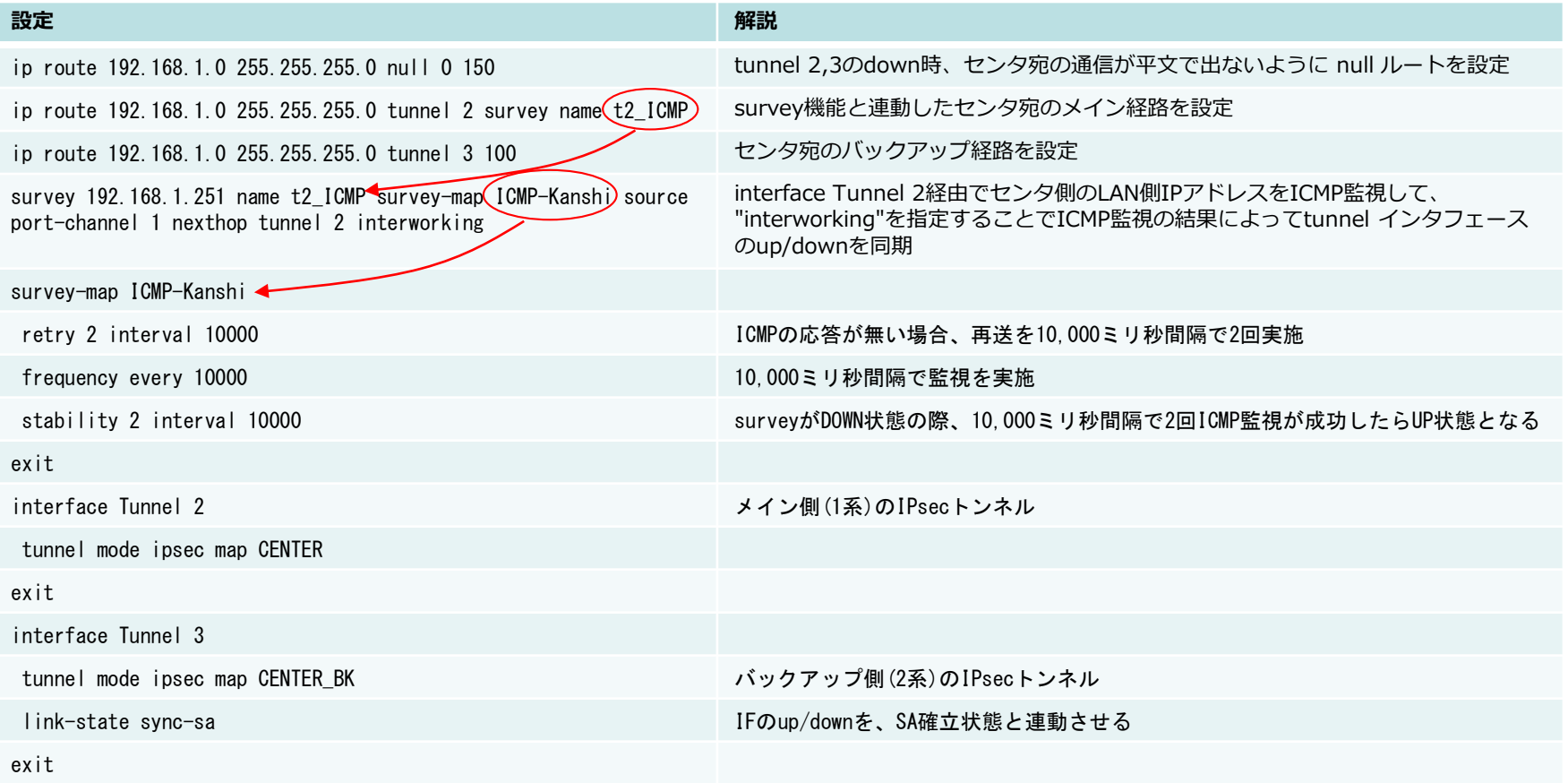

<span id="page-15-0"></span>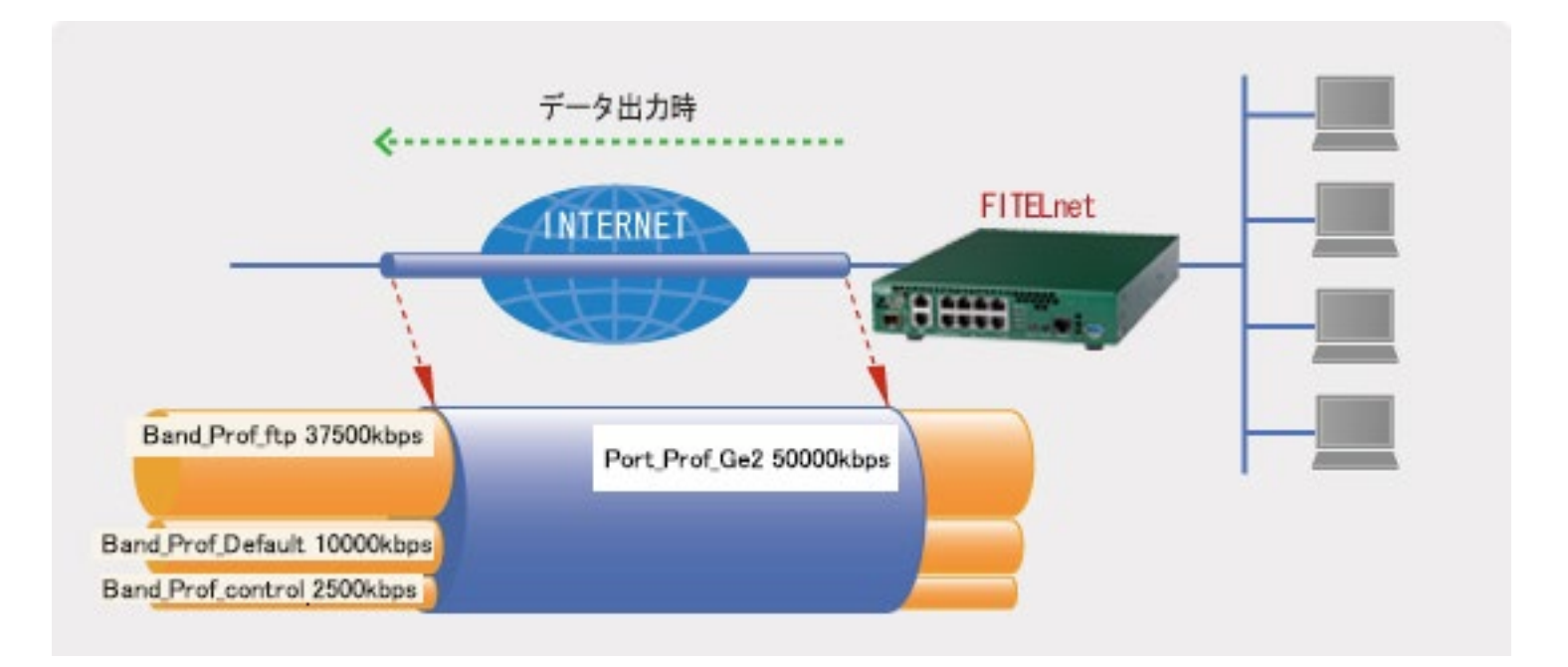

- 50,000kbps を帯域制御に使用 → Port\_Prof\_Ge2
- FTP用に 37,500kbps を割り当て → Band\_Prof\_ftp
- ICMP用に 2,500kbps を割り当て → Band\_Prof\_control
- 上記以外に 10,000kbps を割り当て → Band Prof Default

### QoS(CBQによる帯域制御)②

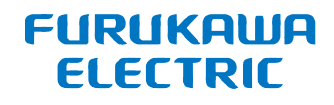

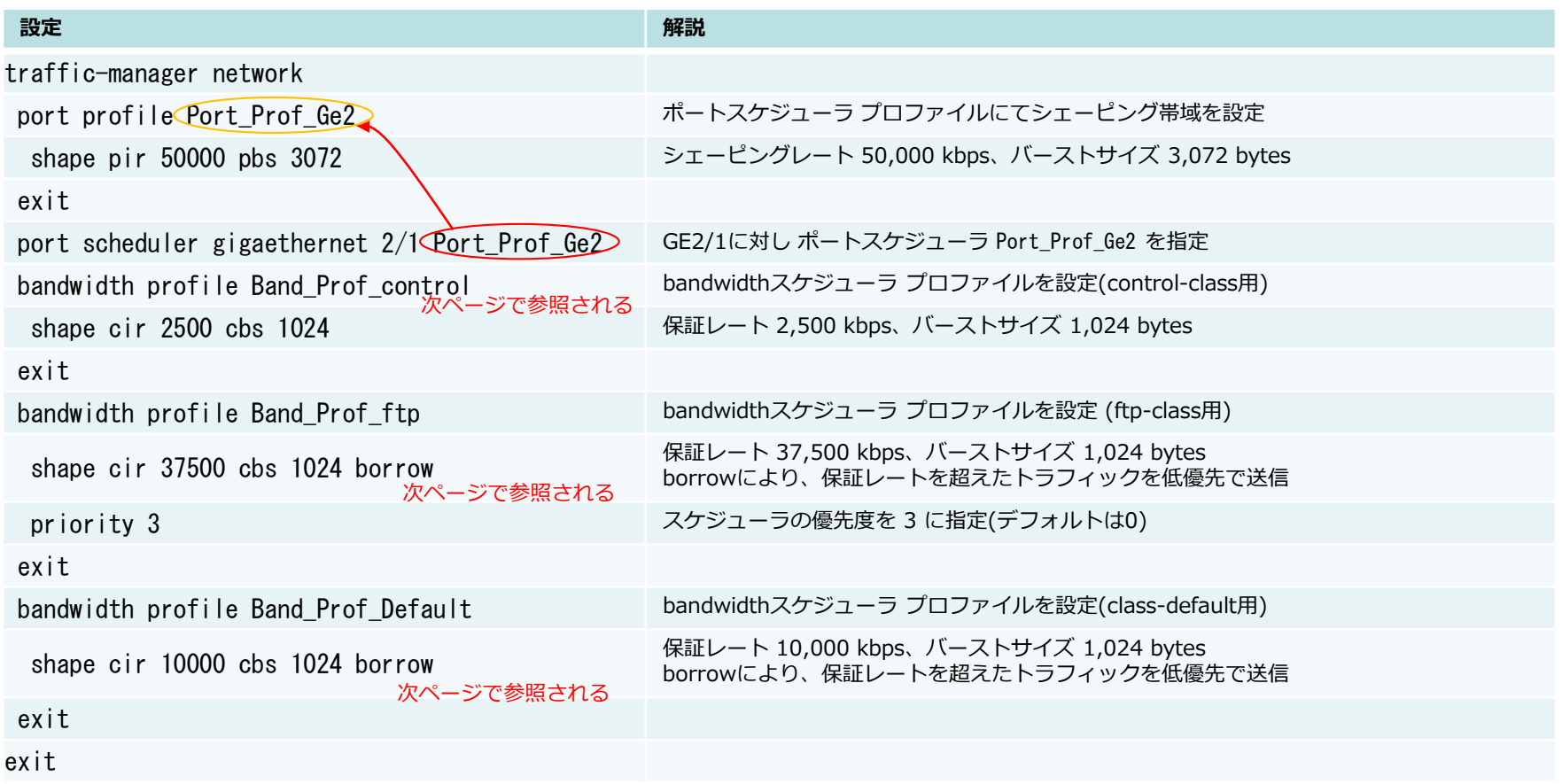

### QoS(CBQによる帯域制御)③

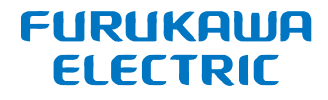

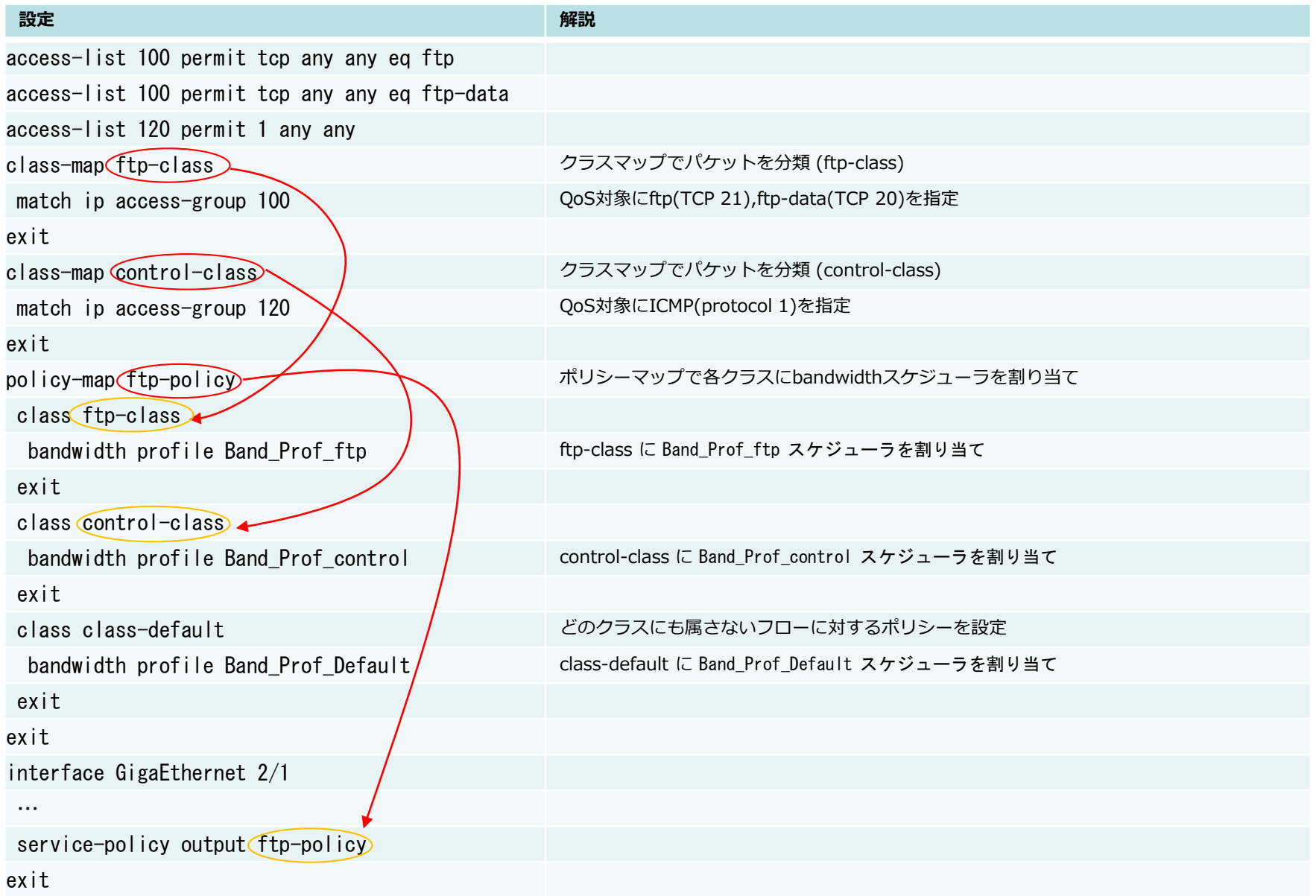

#### <span id="page-18-0"></span>ローカルブレイクアウト①

**FURUKAWA ELECTRIC** 

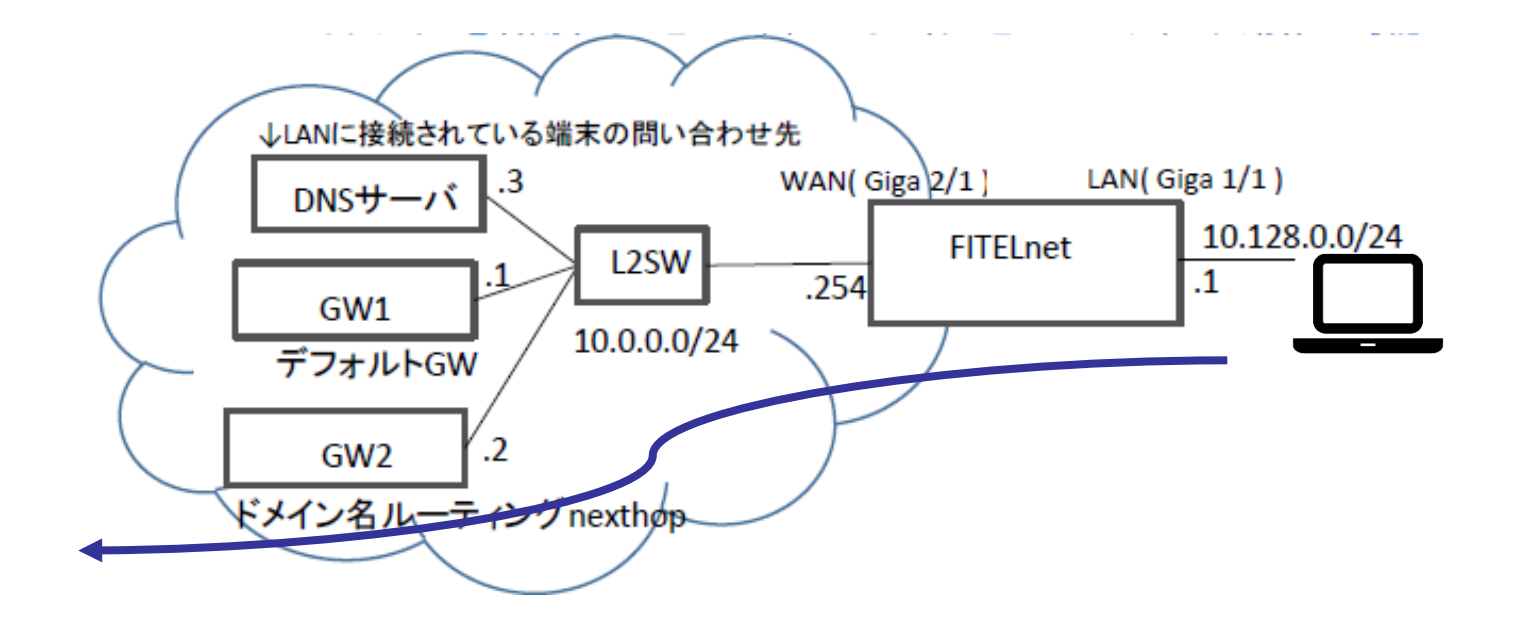

ドメイン名ルーティングを行うことで、特定のサービス(ドメイン)毎に トラフィックを振り分ける(ローカルブレイクアウト)ことが可能です

#### ローカルブレイクアウト②

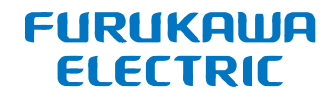

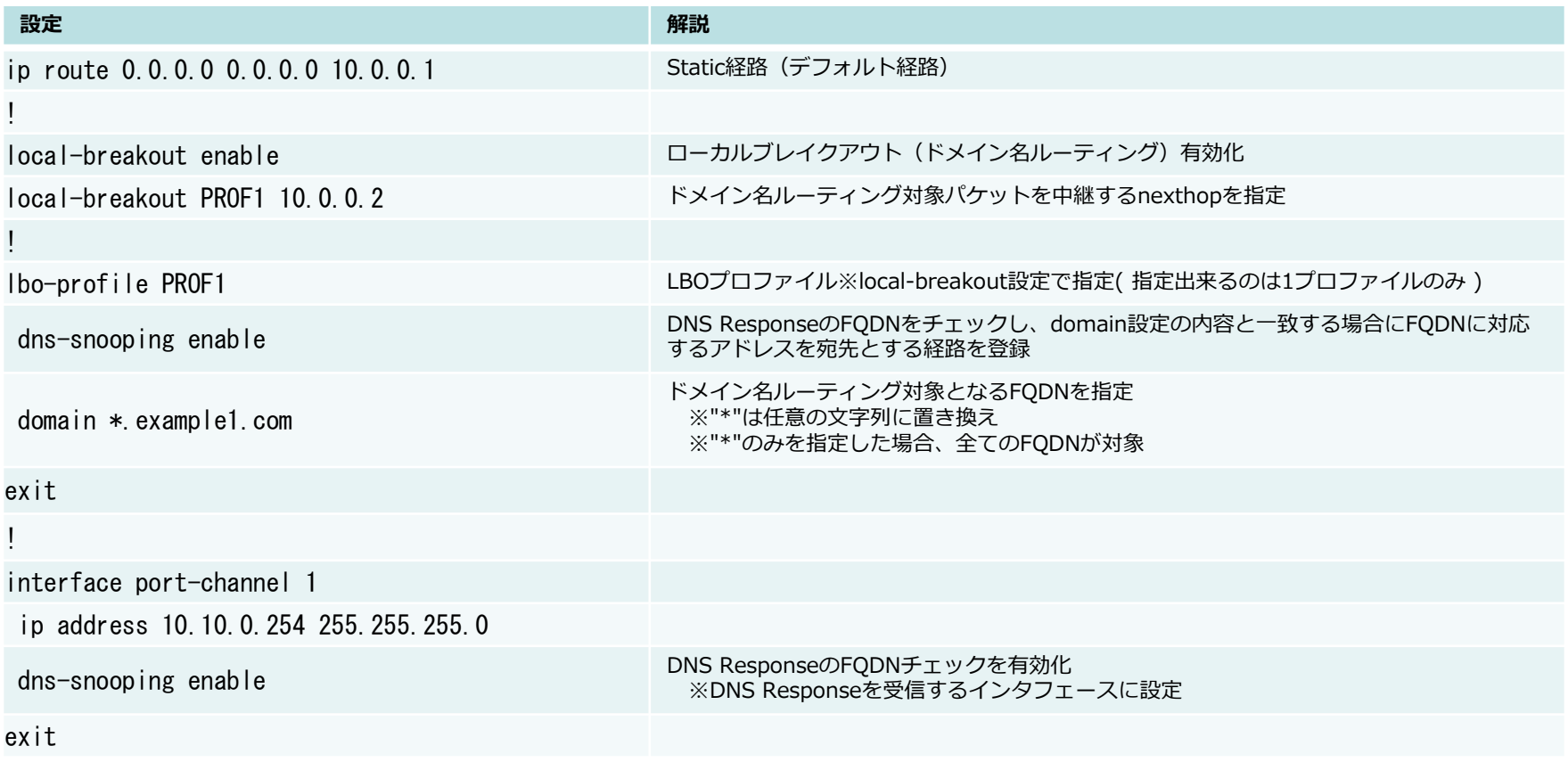

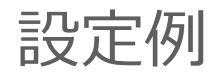

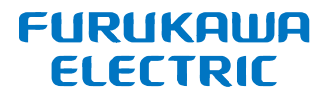

#### 下記URLにF220/F221の設定例がございます。

[https://www.furukawa.co.jp/fitelnet/product/setting/index.html](https://www.furukawa.co.jp/fitelnet/product/f220/setting/index.html)

<https://www.furukawa.co.jp/fitelnet/product/f220/setting/index.html>